# **YHDISTÄMINEN**

**Varoitus:** Älä pinoa päällekkäin useita LaCie Porsche Design Mobile Drive -kiintolevyasemia, sillä ne voivat muutoin ylikuumentua.

LaCie-kiintolevyaseman asennus on helppoa kaikille käyttäjille LaCie Setup Assistant -ohjelmiston ansiosta. Noudata asennusohjeita niiden antojärjestyksessä, jotta voit varmistaa, että LaCie-kiintolevyasemasi taltio liittyy oikein tietokoneellesi.

## VAIHE 1 - LIITÄ USB-KAAPELI

1. Kytke USB-kaapeli asemasta tietokoneeseen.

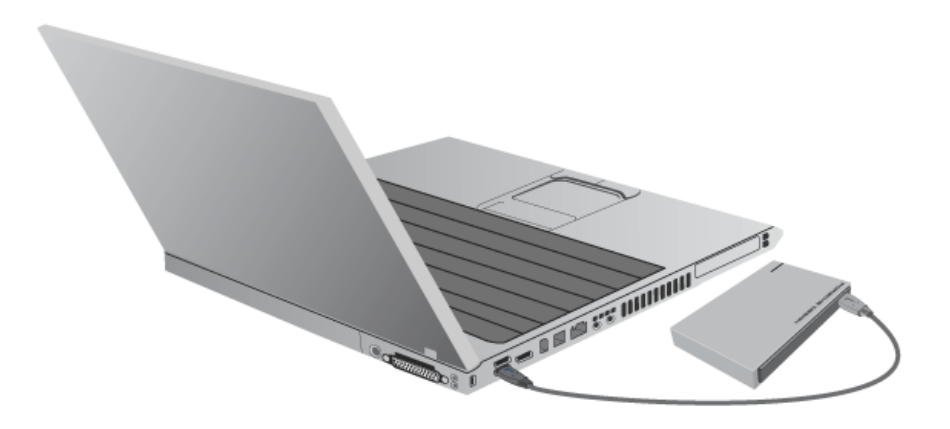

2. Asema liittyy tietokoneellesi.

**Tekninen huomautus:** Jos tietokoneen USB-väylä ei anna tarpeeksi virtaa LaCie-laitteen käyttämiseksi, voit tarvita lisäkaapelin, jonka voi ostaa osoitteesta [www.lacie.com/accessories](http://www.lacie.com/accessories). Lisätietoja on [USB-Y-kaapeli](http://manuals.lacie.com/fi/manuals/porsche-mobile/cables#usb-y-cable) -kohdassa.

**Huomautus:** jos asema ei edelleenkään asennu tietokoneelle, tutustu [Ohjeiden hakeminen-](http://manuals.lacie.com/fi/manuals/porsche-mobile/help)kohdan vianmääritysaiheisiin.

# VAIHE 2 - KÄYNNISTÄ LACIE SETUP ASSISTANT

## LaCie Setup Assistant

LaCie Setup Assistant on käynnistettävä ennen aseman käyttämistä. Sen avulla voit

- alustaa kiintolevyn helposti tarpeidesi mukaan
- kopioida käyttöoppaan tietokoneeseen
- rekisteröidä LaCie-laitteen
- asentaa lisätoimintoja sisältävän ohjelmiston.

**Tärkeää tietoa:** Jos LaCie Setup Assistantia ei käynnistetä tai jos LaCie Setup Assistantista poistutaan, ennen kuin alustus on valmis, asema ei ole käyttövalmis, ja se on alustettava käsin.

Käyttöopas ja apuohjelmat eivät myöskään ole käytettävissä, joten ne on ladattava LaCien sivustosta osoitteesta [www.lacie.com/support/](http://www.lacie.com/support/).

### Käynnistä LaCie Setup Assistant

#### Windows-käyttäjät

AutoPlay: Windows AutoPlay saattaa havaita LaCie-kiintolevyasemasi heti, kun liität sen tietokoneeseesi. Jos näyttöön avautuu AutoPlay-ikkuna, napsauta **Avaa kansio ja tarkastele tiedostoja ohjelmalla Resurssienhallinta** -kohtaa ja kaksoisnapsauta sitten **Määritä verkkoasema** -valintaa.

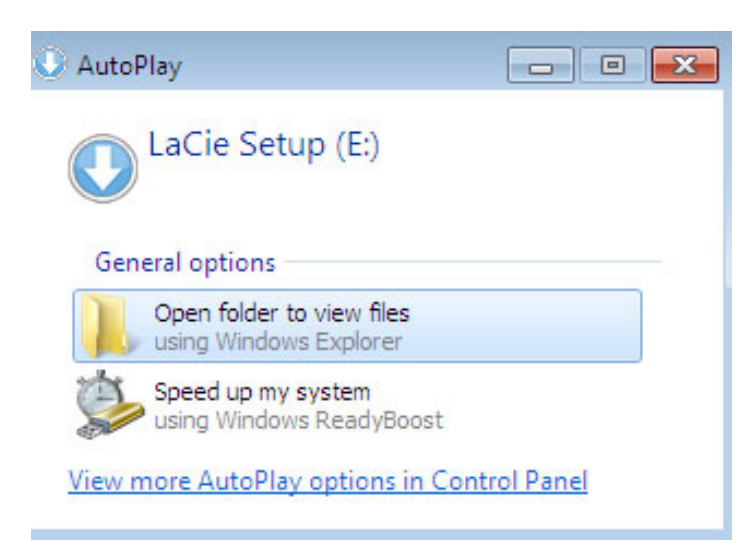

Manuaalinen käyttö: Avaa **LACIE SETUP**-asema valitsemalla **Tietokone** (Windows XP:ssä **Oma tietokone**) ja kaksoisnapsauttamalla **LaCie Setup**.

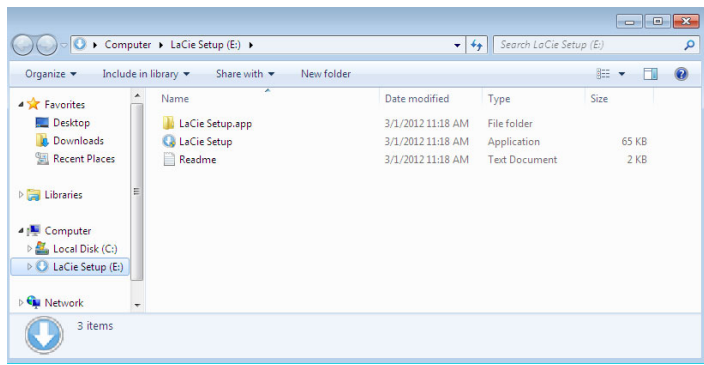

#### Mac-käyttäjät

Avaa **LACIE SETUP**-asema työpöydällä ja kaksoisosoita **LaCie Setup**.

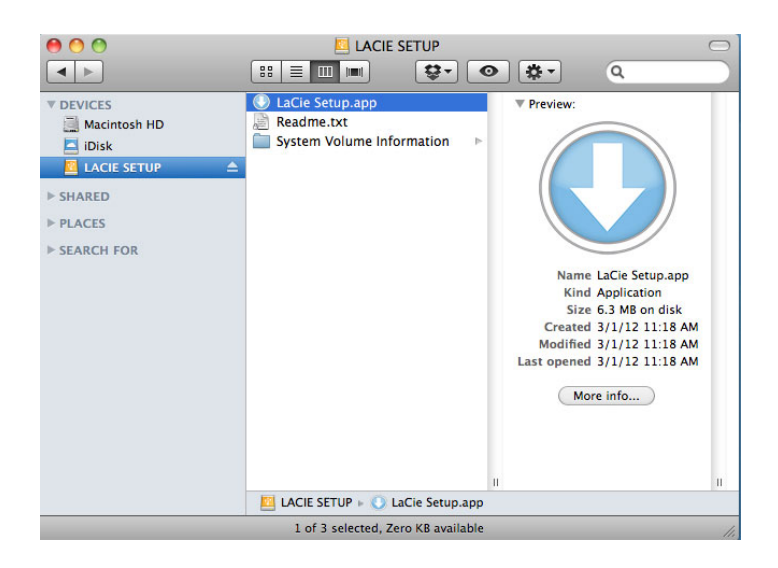

### Asennus

LaCie Setup Assistant ei estä tietokoneen oman levynhallintaohjelmiston käyttöä LaCie-aseman alustamiseen tai osioihin jakamiseen. Suorita Setup Assistant ensin loppuun ja alusta asema sitten Windowsissa Levynhallinnan ja Macissa Levytyökalun avulla uudelleen.

**Tärkeää tietoa Windows-käyttäjille:** LaCie Setup Assistantin käytön aikana näyttöön voi tulla yleisiä ponnahdusikkunoita, joissa kysytään, haluatko muuttaa tietokoneen asetuksia. Tämä on tavallinen pyyntö levyä asennettaessa tai tiettyjä ohjelmistoja, kuten Genie Timelinea, asennettaessa. LaCie Setup Assistantin suorittamisen onnistumisen varmistamiseksi LaCie suosittelee, että hyväksyt nämä asetukset.

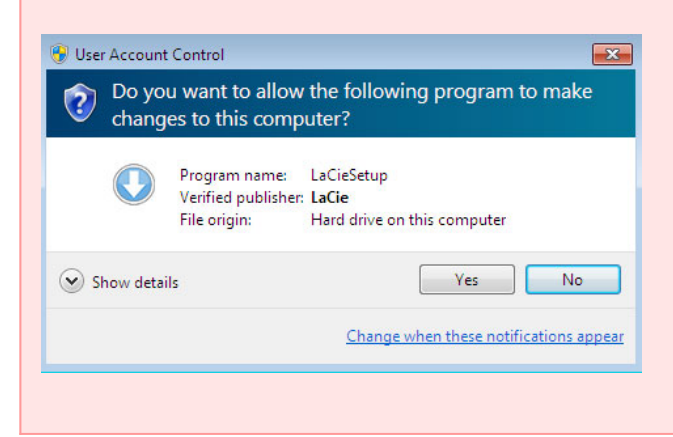

**Tärkeää tietoa Mac-käyttäjille:** järjestelmä saattaa kehottaa antamaan tietokoneen salasanan, jotta LaCie Setup Assistant -sovellusta voidaan alkaa käyttää.

**Tärkeää tietoa koskien Mac OS X -käyttöjärjestelmää:** Tietyt LaCie Setup Assistant -versiot eivät ole yhteensopivia Mac OS X 10.11 -järjestelmällä varustettujen Macintosh-tietokoneiden, tunnetaan myös

nimellä El Capitan, USB-liitäntöjen kanssa. Jos LaCie Setup Assistant kohtaa ongelmia, voit yrittää yhdistää LaCie-tallennusvälineen toiseen liitäntäporttiin tietokoneessasi (esim. FireWire 800 tai Thunderbolt). Jos et voi käyttää toista liitäntäporttia, alusta LaCie-kiintolevy Levytyökalun avulla. Ohjeita LaCie-kiintolevyn alustamisesta Mac-tietokoneille on luvussa **Valinnainen alustus ja osiointi > Mac-käyttäjät**.

Alusta asema ja asenna apuohjelmat toimimalla seuraavien näyttöön tulevien ohjeiden mukaan:

1. Valitse kieli.

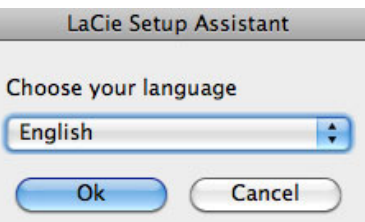

2. Lue käyttöoikeussopimus, ennen kuin valitset **Seuraava**. Valitsemalla **Seuraava** vahvistat hyväksyväsi käyttöoikeussopimuksen.<br>000

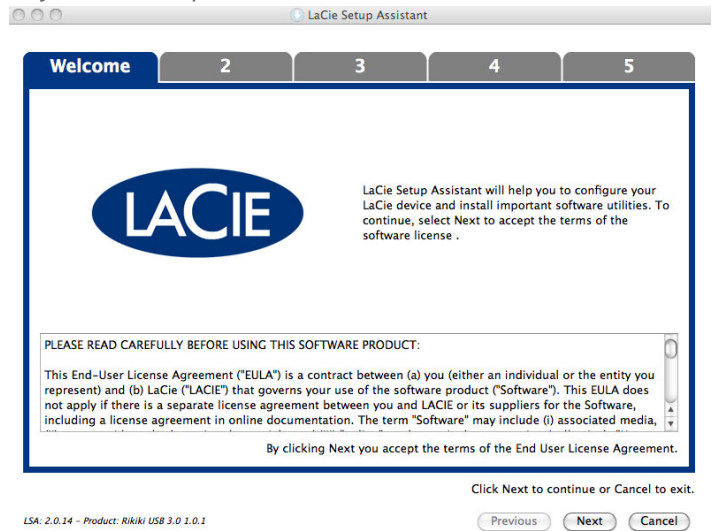

3. Osioi LaCie-kiintolevyasemasi liukusäätimen avulla. Siirtämällä liukusäädintä vasemmalle voit pienentää **LaCie Share**-aseman kokoa (Windows ja Mac). Jos et tarvitse **LaCie Share** / **Compatible**-asemaa, siirrä liukusäädin kokonaan vasemmalle. LaCie-asema voidaan alustaa käyttöjärjestelmän mukaisesti (Windowsissa NTFS, Macissa HFS+). Valitse haluamasi vaihtoehto ja käynnistä alustaminen valitsemalla **Seuraava**.

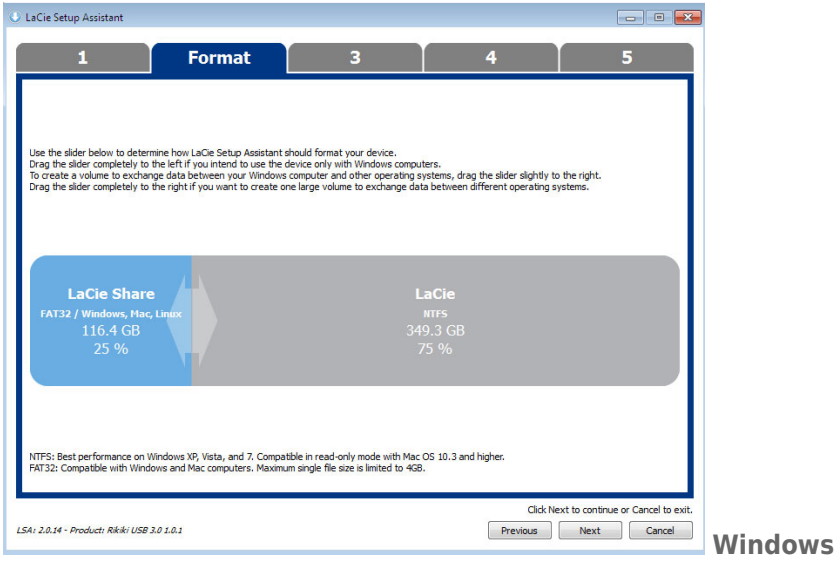

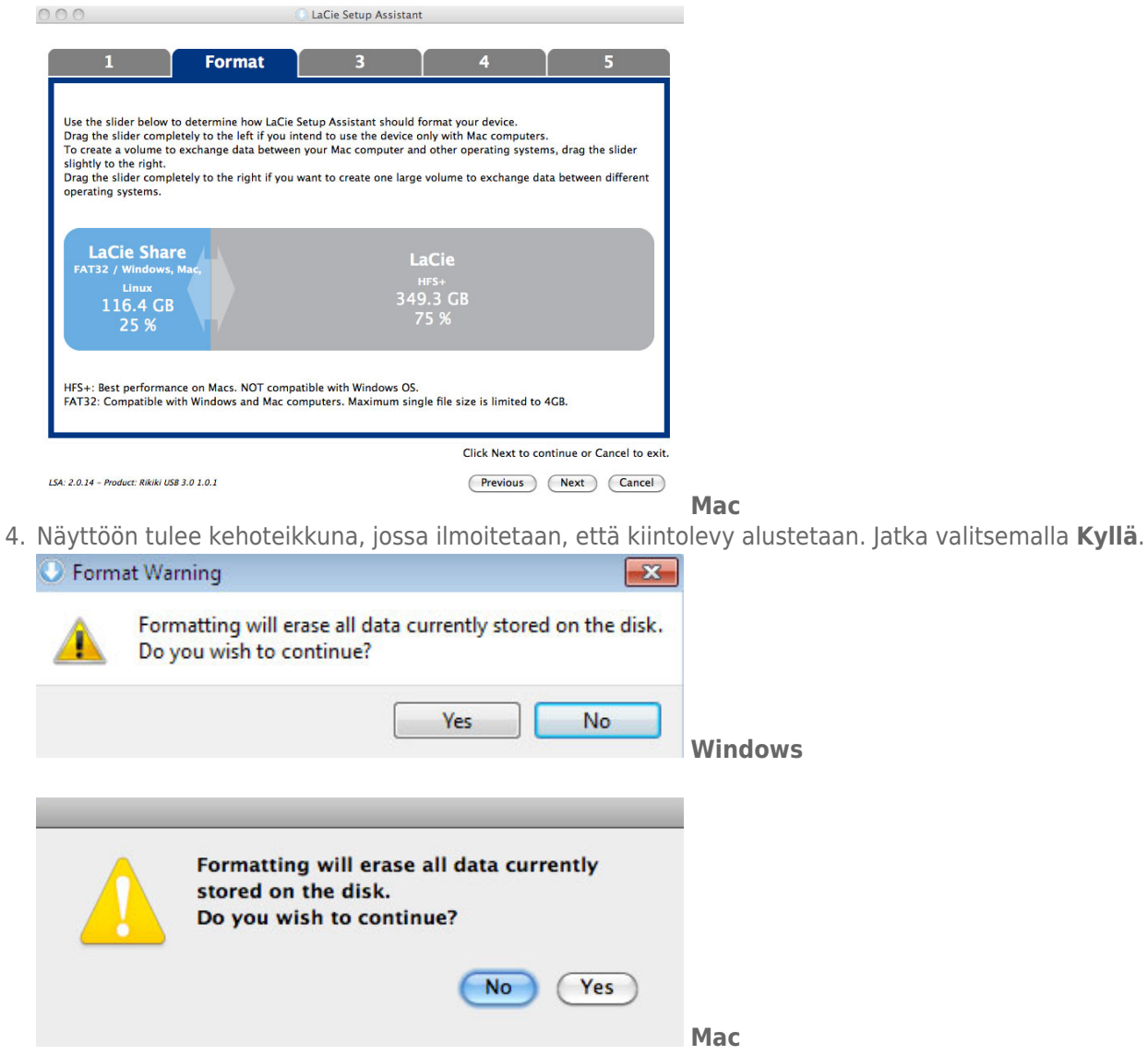

5. LaCie Setup Assistant alustaa kiintolevyn.

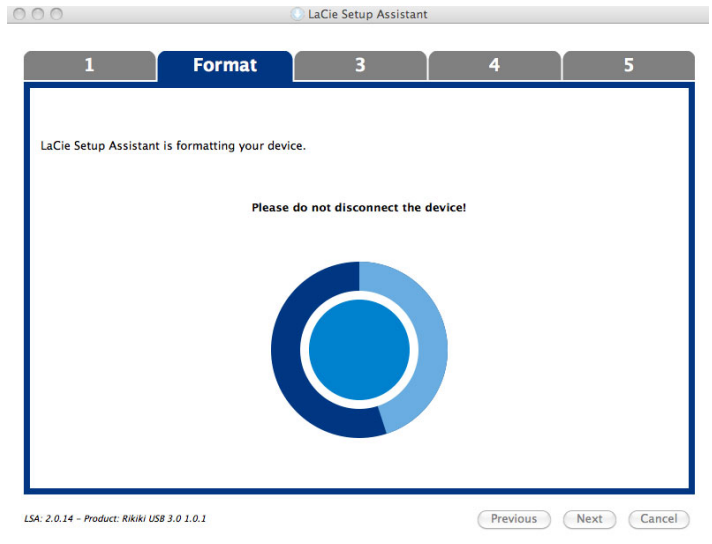

6. Rekisteröi LaCie-laite. Jatka valitsemalla **Seuraava**.

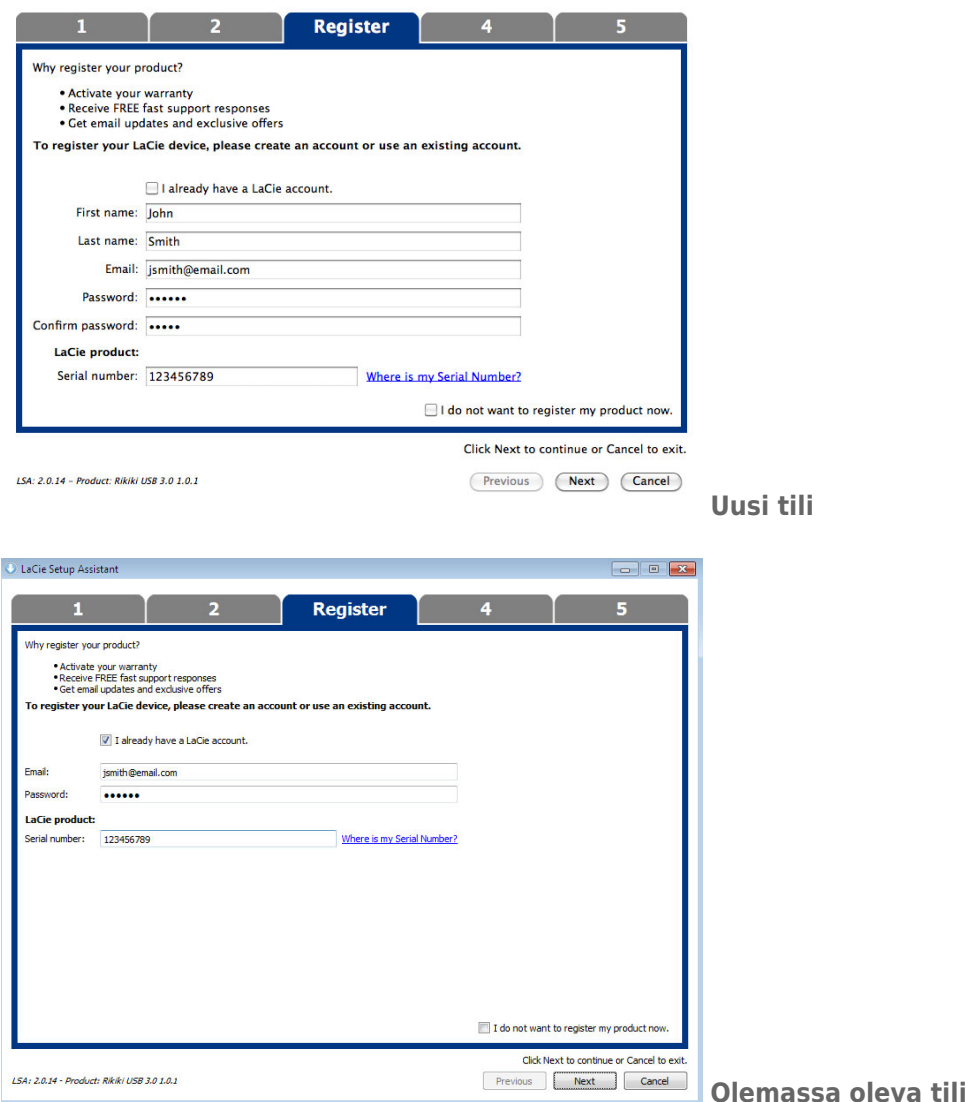

- 7. Valitse asennettavat apuohjelmat. Jos tällainen kehotus tulee näyttöön, suorita ohjelmiston asennustyökalu kokonaan ennen LaCie Setup Assistant -sovelluksen käyttämistä.
- 8. Jatka valitsemalla **Seuraava**.
- 9. LaCie Setup Assistant näyttää asennuksen yhteenvedon. Sulje ohjelma valitsemalla **Valmis**. LaCie-kiintolevy on nyt valmiina käyttöön.

Ohjelmisto asennetaan tuotteen varastointi, ei tietokoneessa. Se sijaitsee äänenvoimakkuuden otsikolla "Compatible" tai "LaCie Share", jos se on olemassa, muuten "LaCie".

**Tärkeää tietoa:** Huomaa, että LaCie-apuohjelmat voidaan asentaa milloin tahansa. Kun alustus on valmis, LaCie Setup Assistant -sovellus on käytettävissä seuraavassa kohteessa:

- LaCie: jos olet luonut yhden osion.
- Compatible tai LaCie Share: jos olet luonut kaksi osiota.

Voit asentaa apuohjelmat käynnistämällä LaCie Setup Assistantin ja toimimalla edellä esitettyjen vaiheiden mukaan.

## VAIHE 3 - ASENNA LACIE DESKTOP MANAGER (VALINNAINEN)

Asenna LaCie Desktop Manager aseman lisätoimintojen hallintaa varten. Lisätietoja on [LaCie Desktop Manager](http://manuals.lacie.com/fi/manuals/porsche-mobile/lacie-desktop-manager) -kohdassa.